### DATA 202 | R Studio | SQL + Wrangling + GGplot Cheat Sheet by Raygun246 via cheatography.com/203728/cs/43414/

### Week 5

#1)
librar y(DBI)
librar y(R SQLite)
2)
test\_conn <- dbConn ect (RS QLi te: :SQ Lite(),
" tes t\_d b.s qli te")
3)
file.i nfo ("te st\_ db.s ql ite ")
4)
test conn</pre>

Needed Library's | Create Connection Special File | List Files in Folder | Test connection find where it exists

Week 5 | Basic Operations

### Week 5 | Useful Commands

This are the main ones we'll need. Connec tions dbConn ect() dbDisc onn ect() dbCanC onn ect() Finding out what is in the database dbList Tab les() dbExis tsT able() dbList Fie lds() Fetching data from and Writing data to the database dbRead Table() dbWrit eTa ble() (note overwrite and append options) dbRemo veT able() dbGetQ uery() Contro lling queries and changes to the database dbExec ute() dbBegin() dbCommit() dbRoll back() dbFetch()

### Week 5 | Read + Delete Table

### 1)

test\_conn <- dbConn ect (RS QLi te: :SQ Lite(), " tes t\_d b.s qli te")
dbRead Tab le( tes t\_conn, " vic sch ool s")
2)
vv <- dbRead Tab le( tes t\_conn, " vic sch ool s")
vv
3)
dbList Tab les (te st\_ conn)</pre>

# Week 5 | Read + Delete Table (cont)

> dbRemoveTable(test\_conn, "vicschools")

### Reading | Storing | Deleting

### Week 5 | Rolling

By default when SQLite starts it is in autocommit mode: so that all changes that are requested are automa tically made permanent. To make a set of tenative changes enter commit mode using the dbBegin() command: dbBegi n(t est conn) Then make a series of changes to the database. If you want to keep the changes go: dbComm it( tes t conn)

or if you want to abandon the changes go: dbRoll bac k(t est -\_conn)

This abandons all changes made after the dbBegin() statement. After either of these two calls (dbCommit or dbRoll back) the database is back in auto-c ommit mode

### Week 5 | Rolling

By default when SQLite starts it is in autocommit mode: so that all changes that are requested are automa tically made permanent.

### Week 5 | Rolling (cont)

> To make a set of tenative changes enter commit mode using the dbBegin() command: dbBegin(test\_conn) Then make a series of changes to the database. If you want to keep the changes ao: dbCommit(test\_conn) or if you want to abandon the changes go: dbRollback(test\_conn) This abandons all changes made after the dbBegin() statement. After either of these two calls (dbCommit or dbRollback) the database is back in auto-commit mode

### Week 6 | Using SQL select

1)

librar y(DBI) librar y(R SQLite) test conn <- dbConn ect (RS QLi te: :SQ -Lite(), " tes t d b.s qli te") surf <- read.c sv( " -</pre> sur f.c sv") dbWrit eTa ble (te st conn, " sur fsh ort ", surf[1 :10 ,1:8], overwr ite =TRUE) 2) dbGetQ uer y(t est conn, " SELECT \* FROM surfsh ort ") ss <- dbGetQ uer y(t est conn, " SELECT \* FROM surfsh ort ") 3)

1) dbList Tab les (te st conn) 2) schools <- data.f ram e(S chool= c("M ath ematics and Statis tic s"), Cod e=c ("SM S","S GEE s"), Fac ult y=c ("Sc ien ce", " Sci enc e") ) schools 3) dbWrit eTa ble (te st\_ conn, " vic sch ool s", schools, overwr ite -=TRUE) dbList Tab les (te st\_ conn) 4) file.i nfo ("te st\_ db.s ql ite ") 5) dbDisc onn ect (te st\_ conn)

Test whats in database | Define Dataframe in R | Copy into new database table called vicschools | Check db file size | Need to disconnect at end of session

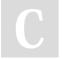

By Raygun246 cheatography.com/raygun24 Not published yet. Last updated 16th May, 2024. Page 1 of 7. Sponsored by **ApolloPad.com** Everyone has a novel in them. Finish Yours! https://apollopad.com

### DATA 202 | R Studio | SQL + Wrangling + GGplot Cheat Sheet by Raygun246 via cheatography.com/203728/cs/43414/

# Week 6 | Using SQL select (cont)

> `{sql connection=test\_conn} SELECT \* FROM surfshort `

### 4)

SELECT marital, gender FROM surfshort

Create n start table | Select n show table n save to var | What tp write in markdown | select specific column

### Week 6 | Where Clause

1) SELECT \* FROM surfshort WHERE Marita l="n eve r" 2) SELECT \* FROM surfshort WHERE Marita 1<> " nev er" 3) SELECT \* FROM surfshort WHERE Marita l="n eve r" 4) SELECT Age, Gender FROM surfshort WHERE Marita l="n eve r" AND Qualif ica tio n="s cho ol" 5) SELECT Age, Gender, Qualif ica tion, Marital, Marital, Qualif ication FROM surfshort WHERE (Marit al= " nev er" AND Qualif ica tio n="s cho ol") OR Marita l="m arr ied " 6)

### Week 6 | Where Clause (cont) > SELECT Age, Gender AS Sex, Qualification, Marital, 1) Marital AS MaritalStatus, Qualification FROM surfshort WHERE (Marital="never" AND Qualification="school") OR Marital="married" 7) ) Common operators we want to 2) use in WHERE clause are: AND 3) OR NOT and we make comparisons with =, <> >, >=, <, <= LIKE IN IS NULL. IS NOT NULL Here NULL is the way SQL refers to missing data. 8) SELECT Marital, Age, Qualification FROM surfshort 4) WHERE Age IN (34,35,36,45) ORDER BY Age DESC, Qualif-5) ication Select using Conditions | Select not equal | select equal | multiple condition | Mulitple condition v2 pro | rename based on query | Common operators | 6) Order by Ascending 7)

### Week 6 | Creating Tables Manipulation

```
1)
CREATE TABLE lecturers (
   fir st_name TEXT,
   las t_name TEXT,
   sta rt_week INTEGER,
   end _week INTEGER,
   school TEXT
```

SELECT \* FROM lecturers INSERT INTO lecturers (first \_name, last\_name, school) VALUES ("Ri cha rd", " Arn old " ,"SM S"), ("Lo uis e", "M cMi lla n","S MS"), ("Ry an", " Adm ira al", " SMS "), ("Jo hn", " Hay woo d","S MS") SELECT \* FROM lecturers UPDATE lecturers SET start week=1, end week=6 WHERE first name = " -Ric har d" UPDATE lecturers SET school ="Ma the matics and Statis tic s" DELETE FROM lecturers WHERE first nam e="J ohn " 8)

### Week 6 | Creating Tables Manipulation (cont)

# > 9) DROP TABLE lecturers 10) SELECT Marital, COUNT(\*) FROM SURF GROUP BY Marital SELECT Marital, COUNT(\*) AS Number, MIN(Age) as AgeMin, MAX(Age) as AgeMax FROM SURF WHERE Gender = "female" GROUP BY Marital

Create table | Insert Data | Insert Data V2 | Checking | Modify | Mulitple Rows at once | Delete | Delete bunch | Delete Table | Counts

### Week 6 | Joins

```
1)
SELECT *
FROM students LEFT JOIN
enrolments
ON students.idno=enrolme-
nts.idno
ORDER BY idno
2)
SELECT *
FROM enrolments INNER JOIN
students
ON students.idno=enrolme-
nts.idno
ORDER BY idno
3)
SELECT students.idno, enrolm-
ents.idno, "first.name", "last.n-
ame", course, grade
FROM students LEFT JOIN
enrolments
```

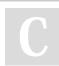

### By Raygun246

cheatography.com/raygun246

Not published yet. Last updated 16th May, 2024. Page 2 of 7.

Delete Bunch

Sponsored by **ApolloPad.com** Everyone has a novel in them. Finish Yours! https://apollopad.com

### DATA 202 | R Studio | SQL + Wrangling + GGplot Cheat Sheet by Raygun246 via cheatography.com/203728/cs/43414/

| Week 6   Joins (cont)              | Week 6   Joins (cont)               | Week 6   Subquery (cont)       | Week 6   Subquery (cont)            |
|------------------------------------|-------------------------------------|--------------------------------|-------------------------------------|
| ON students.idno=enrolme-          | all.y=TRUE keeps all records        | > INSERT INTO counts (idno,    | > (2155, "Ella", "Li", "6/7/1999"), |
| nts.idno                           | from the second dataset (right      | ncourses)                      | (2338, "Gemma", "Watson", "-        |
| UNION                              | join)                               | SELECT idno, COUNT(*) AS       | 18/3/2001")                         |
| SELECT students.idno, enrolm-      | and                                 | ncourses                       | 10) Chaning existing                |
| ents.idno, "first.name", "last.n-  | by=NULL does not use a              | FROM enrolments                | DROP TABLE IF EXISTS                |
| ame", course, grade                | matching key (cross join)           | GROUP BY idno                  | simple                              |
| FROM enrolments LEFT JOIN          | by="xxx" matches on column          | 5)                             | CREATE TABLE simple                 |
| students                           | xxx in both tables                  | SELECT *                       | (name TEXT)                         |
| ON students.idno=enrolme-          | by.x="xxx", by.y="zzz" mathches     | FROM counts                    | INSERT INTO simple (name)           |
| nts.idno                           | column xxx in the first table with  | WHERE ncourses = (SELECT       | VALUES                              |
| ORDER BY students.idno             | column zzz in the second. Thus      | MAX(ncourses) FROM counts)     | ('Richard'),                        |
| 4)                                 | if the matching key has different   | 6)                             | ('John'),                           |
| xx <- data.frame(colour=c("R-      | names in the two tables then the    | SELECT grade, COUNT(*) AS      | ('Louise')                          |
| ed","Green","Blue"),               | merge() command allows us to        | num                            | We can rename the table             |
| height=c("Tall","Tall","Short"))   | specify them separately.            | FROM enrolments                | DROP TABLE IF EXISTS                |
| yy <- data.frame(width=c("wi-      | Left Join   Inner Join   Full outer | GROUP BY grade                 | csimple                             |
| de","narrow"))                     | join   Cross Join   Merging in R    | 7)                             | ALTER TABLE simple RENAME           |
| dbWriteTable(test_conn, "xx",      | Sussy                               | SELECT grade, COUNT(*) AS      | TO csimple                          |
| xx, overwrite=TRUE)                | Sussy                               | num,                           | dbListTables(test_conn)             |
| dbWriteTable(test_conn, "yy",      | Week 6   Subquery                   | ROUND(COUNT()100.0/-           | 11)                                 |
| yy, overwrite=TRUE)                | Week of Subquery                    | (SELECT COUNT(*) FROM          | We can insert further rows using    |
| 5)                                 | 1)                                  | enrolments),1) AS pct          | a query to                          |
| merge(xx, yy)                      | We can use a subquery to            | FROM enrolments                | INSERT INTO simple                  |
| merge(students, enrolments,        | define and populate a               | GROUP BY grade                 | SELECT * FROM csimple               |
| by="idno")                         | table                               | 8)                             | Though we have to be sure that      |
| 6)                                 | CREATE TABLE counts                 | CREATE TABLE patients (        | the column names coming in          |
| Thus when combining two            | AS                                  | PatientID INTEGER,             | from csimple match those in         |
| datasets with merge():             | SELECT idno, COUNT(*) AS            | FirstName TEXT,                | simple or the INSERT won't          |
| all=FALSE (the default) keeps      | ncourses                            | LastName TEXT,                 | work.                               |
| only matching records (inner       | FROM enrolments                     | DateOfBirth TEXT,              | We can add a column to an           |
| join)                              | GROUP BY idno                       | PRIMARY KEY(PatientID)         | existing table:                     |
| all=TRUE keeps all records from    | 2)                                  | )                              | ALTER TABLE simple                  |
| both datasets, whether matching    | dbRemo veT abl e(t est -            | 9)                             | ADD COLUMN                          |
| or not (full outer join)           | conn, " cou nts ")                  | INSERT INTO patients (Patie-   | first_week INTEGER                  |
| all.x=TRUE keeps all records       |                                     | ntID, FirstName, LastName,     | UPDATE simple SET first_week        |
| from the first dataset (left join) | 3)                                  | DateOfBirth)                   | = 1 WHERE name = 'Richard'          |
|                                    | CREATE TABLE counts                 | VALUES                         | SELECT * FROM simple                |
|                                    | (idno INTEGER,                      | (1121, "Richard", "Arnold", "- |                                     |
|                                    | nco urses INTEGER)                  | 1/1/1965"),                    |                                     |
|                                    | 4)                                  |                                |                                     |

By Raygun246 cheatography.com/raygun246/ Not published yet. Last updated 16th May, 2024. Page 3 of 7.

Sponsored by ApolloPad.com Everyone has a novel in them. Finish Yours!

columns

base R

### DATA 202 | R Studio | SQL + Wrangling + GGplot Cheat Sheet by Raygun246 via cheatography.com/203728/cs/43414/

| Week 6   Subquery (cont)          | Week 7   dyplr n tidyr (cont)    | Week 7   dyplr n tidyr (cont)      | Week 7   dyplr n tidyr (cont)       |
|-----------------------------------|----------------------------------|------------------------------------|-------------------------------------|
| > 12)                             | > Copying a data frame in dplyr  | > and just like in Base R we can   | > sort(mhe\$Age)                    |
| Renaming a column is easy too:    | surf.copy <- rename(surf)        | select columns by specifying       | order(mhe\$Age)                     |
| ALTER TABLE simple RENAME         | but with the ability to rename   | their numeric locations:           | tidy                                |
| COLUMN first_week to firstweek    | columns as we go                 | surf[1:3, c(1,6,7)]                | arrange(mhe, Age)                   |
| 13) date n time                   | surf.copy <- rename(surf,        | 5)                                 | two or more variables               |
| DROP TABLE IF EXISTS dates        | Sex=Gender, Highest_Qualifi-     | base                               | mhe[order(mhe\$Qualification,       |
| CREATE TABLE dates                | cation=Qualification)            | surf[surf\$Gender=="female" &      | mhe\$Age),]                         |
| (datestring TEXT)                 | surf[1:2,]                       | surf\$Income>900,]                 | 9)                                  |
| INSERT INTO dates (datestring)    | 2)                               | In dplyr we can use the filter()   | Creating new columns                |
| VALUES                            | Selecting specific columns       | function to achieve this           | In Base R we can create new         |
| ('2020-01-01'),                   | To list just the Age and Income  | filter(surf, Gender=="female" &    | columns by simply referring to a    |
| ('1977-12-25')                    | columns in surf in Base R we go  | Income>900)                        | name that does not yet exist        |
| We can output any format we       | ageinc <- surf[,c("Age","Inc-    | 6)                                 | mhe\$AgeSquared <-                  |
| like using SELECT and various     | ome")]                           | tidyr                              | mhe\$Age^2                          |
| conversion functions.             | ageinc[1:3,]                     | surf[surf\$Gender=="female" &      | In dplyr we use the mutate()        |
| SELECT datestring, strftime("-    | ## Age Income                    | surf\$Income>900,]                 | function - and we can create        |
| %d/%m/%Y", datestring) FROM       | ## 1 15 87                       | base                               | multiple new columns in one         |
| dates                             | ## 2 40 596                      | surf[which(surf\$Gender=="fem-     | step:                               |
| Create table   Remove Table       | ## 3 38 497                      | ale" & surf\$Income>900),]         | mhe <- mutate(mhe, N=nrow-          |
| Create Table n Populate   Use     | The select() function in dplyr   | 7) near certain tolerance          | (mhe), AgeSquared=Age <sup>2,</sup> |
| where to find specific   Group by | allows us to go                  | filter(starwars, near(height, 170, | AgeCubed=Age3)                      |
| Convert to percentages            | ageinc <- select(surf, Age,      | tol=5))                            | mhe                                 |
| Rounded   Create primary key      | Income)                          | 8)                                 | 10)                                 |
| table so only one key per         | ageinc[1:3,]                     | base                               | subsurf <- surf %>%                 |
| person  insert into new table     | 3)                               | Reordering a data frame            | select(-X) %>%                      |
| renaming                          | We can also omit columns,        | We may want to reorder the         | rename(Sex=Gender)                  |
|                                   | using the negative sign before   | rows of a data set by one more     | %>%                                 |
| Week 7   dyplr n tidyr            | the name                         | more variables. In base R the      | filter(Qualification%in%-           |
|                                   | noageinc <- select(surf, -Age, - | order() command allows us to to    | c("vocational","degre")) %>%        |
| library(dplyr)                    | Income)                          | this.                              | mutate(AgeSquared=-                 |
| librar y(t idyr)                  | noageinc[1:3,]                   | Here are the male high earners:    | Age^2)                              |
| 1)                                | 4)                               | mhe <- filter(surf, Income>1200,   | In this chain of piped substatem-   |
| Copying and renaming              |                                  | Gender=="male")                    | ents, the pipe sends the output     |

ents, the pipe sends the output of each substatement to be the first argument of the function in the following substatement. We only specify the second and subsequent arguments.

Sponsored by ApolloPad.com Everyone has a novel in them. Finish Yours!

By Raygun246

Last updated 16th May, 2024. Page 4 of 7.

mhe

cheatography.com/raygun246/

Copying a data frame in

surf.copy <- surf</pre>

Not published yet.

### DATA 202 | R Studio | SQL + Wrangling + GGplot Cheat Sheet by Raygun246 via cheatography.com/203728/cs/43414/

| Week 7   dyplr n tidyr (cont)                                                                                                    | Week 7   Extra (cont)                                                                                                    | Week 8   GGplot                                                                                                    | Week 8   GGplot (cont)                                                                                                    |
|----------------------------------------------------------------------------------------------------|----------------------------------------------------------------------------------------------------|----------------------------------------------------------------------------------------------------|----------------------------------------------------------------------------------------------------|
| <pre>Week 7   dypir n tidyr (cont) &gt; 11) Now convert it to a tibble: mtcars &lt;- as_tibble(mtcars) We can convert a tibble back to a standard data frame with as.data.frame() mtcars &lt;- as.data.frame(mtcars) Week 7   Extra 1) Full join Keep all entries from A and B   (i.e., keep entries in A   that do not have a match in B , and keep entries in B   that do not have a match in A ). merge(A, B, all = TRUE,) merge(A, B, all.x = TRUE, all.y = TRUE,) full_j oin(A, B, by = id,) Entries in A   that do not have matches in B will have NAs in fields from B , and vice versa. merge( stu dents, enrolm ents, by=" id", all=TRUE) 2) In base R we can use reshape() reshap e(f ail ure - </pre> | <pre>Week 7   Extra (cont) &gt; idvar="Course", varying=c("D","E","Withdra- w"), times=c("D","E","Withdr- aw"), timevar="Result", v.names=c("Percentage"), direction="long") We will do this using the pivot longer function, from the tidyr package: library(tidyr) failure_long &lt;- pivot_longer(fa- ilure_data,</pre> | <pre>Week 8   GGplot 1) Bar charts for catego - rical variables barplo t(t abl e(r ugb - y\$p osi tion), xlab="", ylab="C oun t", las=2) librar y(g gplot2) # Two ways to produce exactly the same bar chart of player position. ggplot (rugby, aes(x = position)) +     geo m_bar() FLIP ggplot (rugby) +     geo m_b ar( aes(x = position)) +     coo rd_ flip() LABELS n THEME ggplot (rugby) +     geo m_b ar( aes(x = position, y = (cou - nt) / sum(c ou - nt))) +     labs(x = " Pos iti - on", y = " Pro por tio - n", title= " Dis tri - butions over positi - ons ") +     the me( axi s.title = elemen t_t ext (si - ze=20)) 2) BOXPLOT ggplot (rugby) +     geo m_b oxp lot - (aes(x = weight _kg)) +     lab s(x = "Weight </pre> | <pre>Week 8   GGplot (cont) &gt; geom_histogram(aes(x = weight_kg, y =density), binwidth = 5) + labs(x = "Weight (kg)", y = "- Density") 4) Frequency polygons and densit plots for numeric variables ggplot(rugby) + geom_freqpoly(aes(x = weight_kg, y =density), binwidth = 5) + labs(x = "Weight (kg)", y = "- Density") ggplot(rugby, aes(x = weight_kg, y =density)) + geom_histogram(binwidth = 5) ggplot(rugby) + geom_freqpoly(binwidth = 5) ggplot(rugby) + geom_freqpoly(aes(x = weight _kg), stat = "density") 5) SCATTER TWO VARIABLES plot.settings &lt;- ggplot(rugby, aes(x = height_cm, y = weightkg)) + labs(x = "Height (cm)", y = "- Weight (kg)") + theme_classic() 6) HEXSCATTER library(hexbin) plot.settings +</pre> |

By Raygun246 cheatography.com/raygun246/ Not published yet. Last updated 16th May, 2024. Page 5 of 7.

3) HISTOGRAM

ggplot (rugby) +

Sponsored by ApolloPad.com Everyone has a novel in them. Finish Yours! https://apollopad.com

### Week 8 | GGplot (cont)

> 7) > Hexagonally binned scatterplot our.scatterplot <- plot.settings + geom\_hex x, y binwidth, bins geom\_point(p-Bar/column chart geom\_col x, y, osition = "jitter") # Scatterplot of fill barplot() weight versus height. labs(x="Position", y="Weight our.scatterplot + (kg)") geom\_smooth(method = "lm") geom\_hex() 8) plot.settings + geom\_point() **BUNCH OF GRAPHS** ggplot(rugby) + geom\_point(aes(x = height\_cm, y = weight\_kg), position = "jit-

Week 8 | GGplot (cont)

ter") + facet\_wrap(~position) 9)

Sidebyside box ggplot(rugby) +

geom\_boxplot(aes(x = position, y = weight\_kg)) + 10) Summary of Plot Types

Plot type geom type aes options Additional arguments Bar chart geom\_bar x, y, fill position = "fill", position = "dodge", stat = "identity" Histogram geom\_histogram x binwidth, bins Boxplot geom\_boxplot x, y boxplot() Scatterplot geom\_point x, y, colour, size, shape position = "jitter" Line of best fit overlay, line plot geom\_line x, y, colour, linetype size

# C

By Raygun246

heatography.com/raygun246/

Not published yet. Last updated 16th May, 2024. Page 6 of 7. Sponsored by **ApolloPad.com** Everyone has a novel in them. Finish Yours! https://apollopad.com